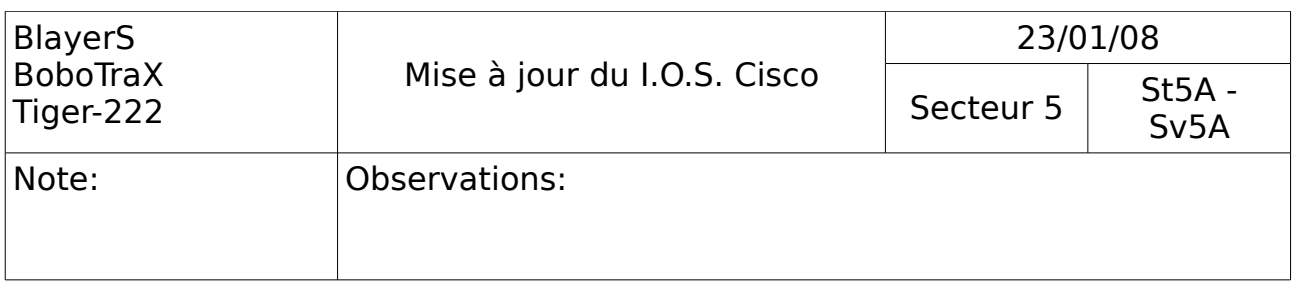

# Mise en oeuvre du transfert TFTP

Manipulations faites sous GNU/Linux Debian Etch à l'aide du logiciel GTKTerm comme hyperterminal et atftpd comme serveur TFTP.

## **1) Mise à jour de L'I.O.S**

Dans une console, faire ces opérations:

apt-get install atftp atftpd gtkterm // installation des paquets nécessaires atftpd –-daemon // lancement du serveur TFTP en tant que démon gtkterm // ouverture de l'hyperterminal

## Dans l'hyperterminal, faire ces opérations:

appuyer sur [ENTREE] [entrer le mot de passe] azerty enable // passer en mode root [entrer le mot de passe] azerty config terminal // passer en mode édition de la configuration interface fastEthernet 0 // sélection de l'interface ip address 172.28.67.156 255.255.255.0 exit (2x) // ressortir du mode configuration copy tftp://172.28.67.56/c1700-y-mz.122-4.YA2.bin flash [répondre par y]

### I.O.S. flashé avec succès!

## **2) Restauration de l'I.O.S. après suppression de celui-ci**

Suppression de L'I.O.S., à faire dans l'hyperterminal:

appuyer sur [ENTREE] [entrer le mot de passe] azerty enable [entrer le mot de passe] azerty delete c1700-y-mz.122-4.YA2.bin [répondre par y] appuyer sur [ENTREE]

## I.O.S. supprimé avec succès!

### Dans l'hyperterminal, faire ces opérations:

IP\_ADDRESS=172.28.67.156 IP\_SUBNET\_MASK=255.255.255.0 DEFAULT\_GATEWAY=172.28.67.1 TFTP\_SERVER=172.28.67.56 // le serveur TFTP  $TFTP$ FILE=c1700-y-mz.122-4.YA2.bin tftpdnld [répondre par y]

### I.O.S. restauré avec succès!